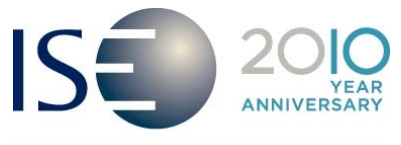

INTERNATIONAL SECURITIES EXCHANGE.

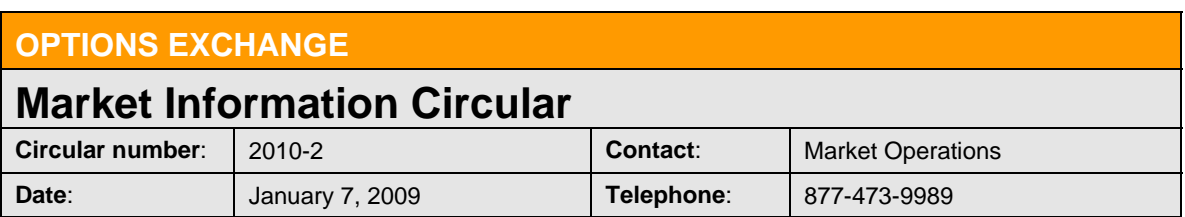

The purpose of this Market Information Circular is to remind members that PrecISE Trade® version 3.3 is available for download. *This version is mandatory for OSI Compliance.* 

## PrecISE Enhancements

- o **\*\*\*OSI Compatibility\*\*\*:** This upgrade is required for Day 1 compliance with the OPRA Symbology Initiative, which begins on February 12, 2010. The ISE series name remains the same while the OPRA code column in the Regular Orderbook will be blank for symbols converted to the OSI format.
- o **Master PrecISE user**: A new login profile allows users to view orders and trades entered company-wide.
- o **Inactive Orders:** All order types are available for inactive order status.
- o **Hot Buttons:** Order-entry favorites can be added as buttons to the regular orderbook. Select Preferences and go to the Custom tab.
- o **Open Order ISE BBO Display:** ISE's BBO is viewable in the order status window to improve order monitoring.
- o **Real-time Exchange BBO Updates:** The Exchange BBO window automatically updates to reflect the latest away-exchange BBOs as well as the IBBO Double click in the Call/Put NBBO section of the Regular Orderbook to view.
- o **Execution Reports for All Company Orders**: To select, go to Preferences, then the PrecISE Trade Preferences window. Select the trading tab and click "Show Company Trade Information."
- o **Execution Pop-ups**: Users receive a pop-up trade notification when PrecISE is minimized.
- o **AMR Drop Copy reports:** Real-time FIX drop copy trade reports are available for sweep executions.

## Install Instructions

**Smart-Updater** users should contact Market Operations to have their user profiles updated at the exchange. No new download is necessary.

**Stand-Alone** users should contact Market Operations to have their user profiles updated and also follow the instructions below:

- o Remove all previous versions of PrecISE from your computer.
- o Go to http://www.ise.com. Click on Options Exchange > Membership and Fees > Member Login. Type "precise" in the name and password fields.

 $\_$  ,  $\_$  ,  $\_$  ,  $\_$  ,  $\_$  ,  $\_$  ,  $\_$  ,  $\_$  ,  $\_$  ,  $\_$  ,  $\_$  ,  $\_$  ,  $\_$  ,  $\_$  ,  $\_$  ,  $\_$  ,  $\_$  ,  $\_$  ,  $\_$  ,  $\_$  ,  $\_$  ,  $\_$  ,  $\_$  ,  $\_$  ,  $\_$  ,  $\_$  ,  $\_$  ,  $\_$  ,  $\_$  ,  $\_$  ,  $\_$  ,  $\_$  ,  $\_$  ,  $\_$  ,  $\_$  ,  $\_$  ,  $\_$  ,

o The new version number of PrecISE is 3.3.0

## Logging in After Install

Below are the regularly used host numbers:

- o Primary Host: 209.140.121.190
- o Host for Internet Connections: precise.iseoptions.com or 64.95.40.50
- o Connections through Radianz: 206.190.99.61

## Additional Information

An installation and technical guide can be found upon download in the Member Login section of the ISE's Web site. Call Market Operations for further assistance: 1-877-473-9989.